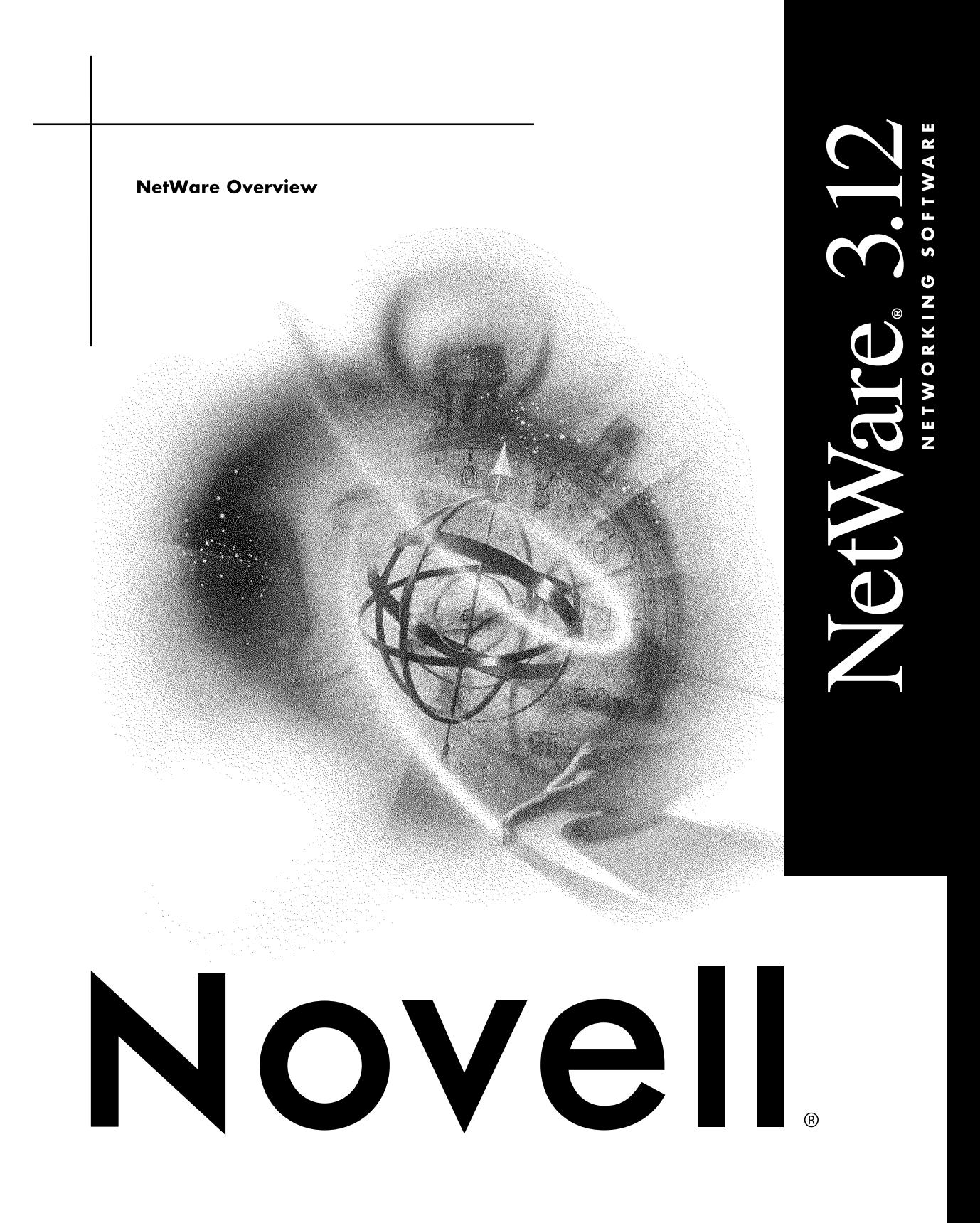

#### **Legal Notices**

Novell, Inc. makes no representations or warranties with respect to the contents or use of this documentation, and specifically disclaims any express or implied warranties of merchantability or fitness for any particular purpose. Further, Novell, Inc. reserves the right to revise this publication and to make changes to its content, at any time, without obligation to notify any person or entity of such revisions or changes.

Further, Novell, Inc. makes no representations or warranties with respect to any software, and specifically disclaims any express or implied warranties of merchantability or fitness for any particular purpose. Further, Novell, Inc. reserves the right to make changes to any and all parts of Novell software, at any time, without any obligation to notify any person or entity of such changes.

This product may require export authorization from the U.S. Department of Commerce prior to exporting from the U.S. or Canada.

Copyright © 1990-1993 Novell, Inc. All rights reserved. No part of this publication may be reproduced, photocopied, stored on a retrieval system, or transmitted without the express written consent of the publisher.

Novell, Inc. 122 East 1700 South Provo, UT 84606 U.S.A.

www.novell.com

NetWare 3.12 Overview July 1993

**Online Documentation:** To access the online documentation for this and other Novell products, and to get updates, see www.novell.com/documentation.

#### **Novell Trademarks**

NetWare SQL, Novell RX-Net, and Kinetics are trademarks of Novell, Inc. NetWire is a registered service mark of Novell, Inc. Novell, the N-Design, and NetWare are registered trademarks of Novell, Inc. Novell ElectroText and Novell Press are trademarks of Novell, Inc.

#### **Third-Party Trademarks**

All third-party trademarks are the property of their respective owners.

# **Contents**

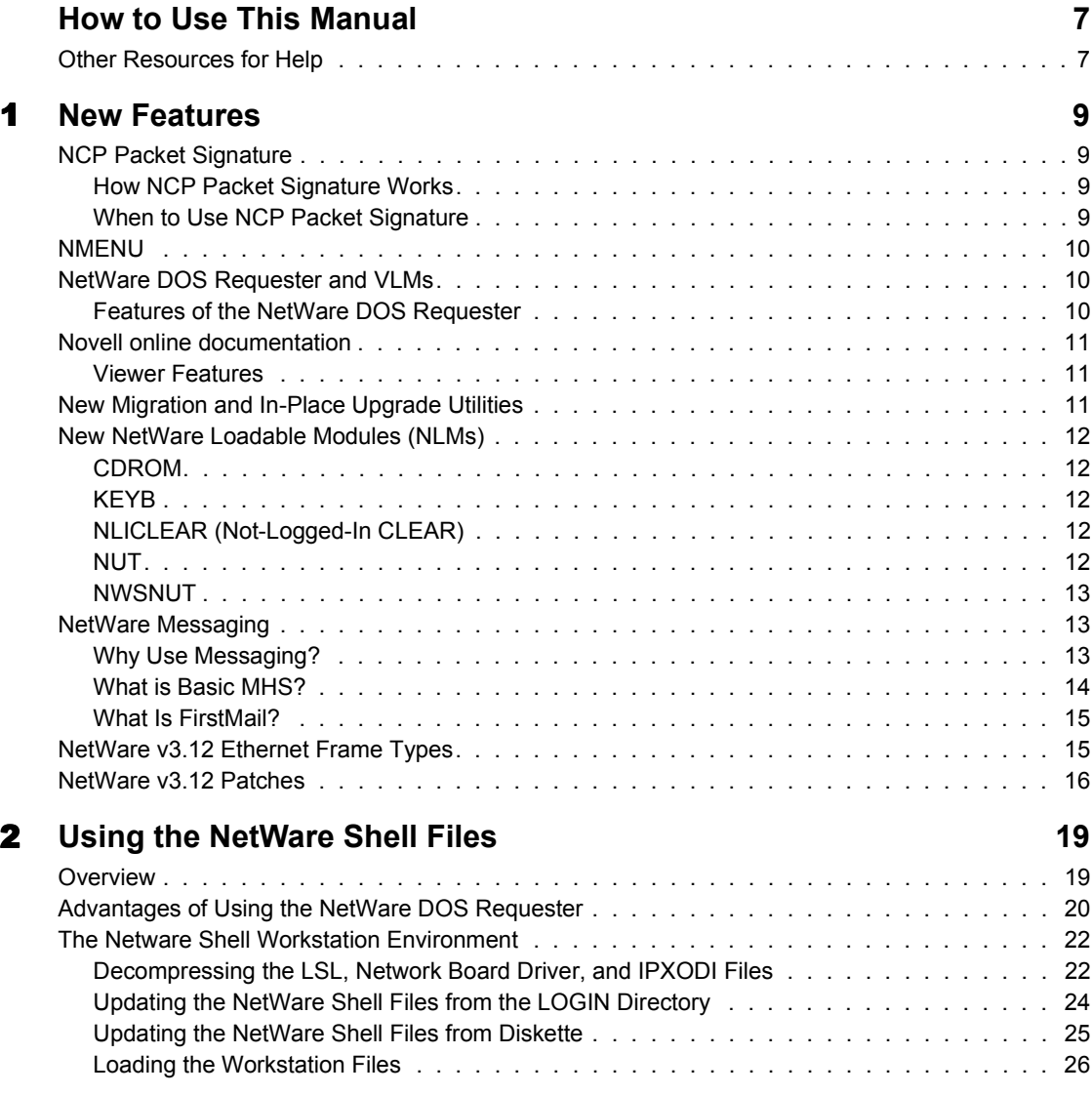

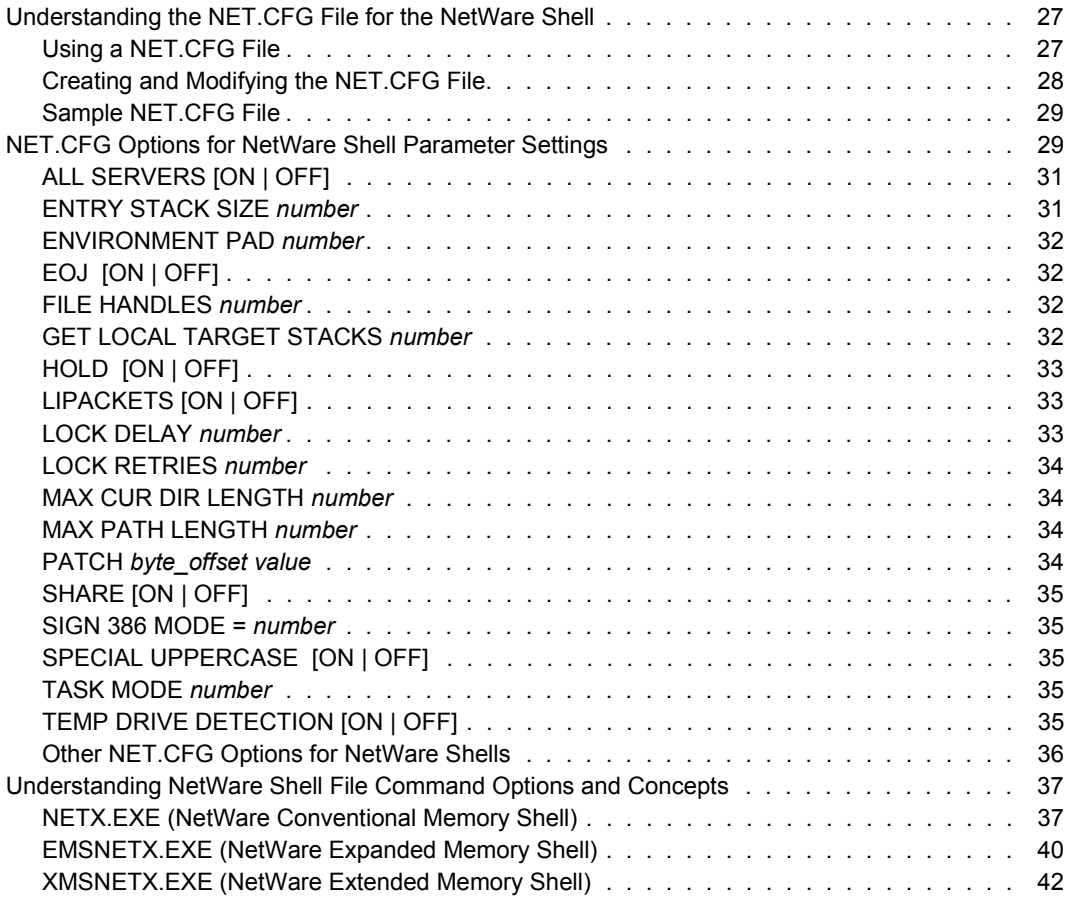

# <span id="page-6-0"></span>**How to Use This Manual**

The new features of NetWare v3.12 are explained in Chapter 1. Chapter 2 explains how to use the NetWare shell files (NETX). Use Chapter 2 if you are not using the NetWare DOS Requester and VLMs.

## <span id="page-6-1"></span>**Other Resources for Help**

Besides this manual, you may want to use the following resources:

! *Context-sensitive help.* If you are using a NetWare menu utility and want more information about how to complete a task, press <F1> for help.

If you are unsure how to use a command line utility, type the utility name and add the /? option for help. For instance, for help with using the RIGHTS utility, type RIGHTS /?.

- ! *Hardware manuals*. Many network problems occur because of malfunctioning hardware. If you can isolate a problem to a certain computer component or cable segment, check the manuals that came with the hardware involved.
- ! *Novell online documentation*. The Novell online documentation viewer allows you to read NetWare manuals from your Windows or OS/2 workstation.

All NetWare v3.12 manuals except the *Quick Access Guide* are available on the NetWare v3.12 CD-ROM.

! *Novell Network Management System (NMS).* This product helps you manage the cabling system, computers, software, and other components of the network. Contact your Novell Authorized Reseller for more information about using NMS on your network based system design, implementation, and management. Application Notes are a collection of technical articles published monthly.

Novell publishes *Research Reports* as the research becomes available.

You may purchase subscriptions and back issues of these publications from within the United States or Canada by calling the Novell Research Order Desk at (800) UPDATE1. From outside the United States or Canada, call (801) 861-5380.

- ! *Third-party books and periodicals.* A number of books on NetWare, including books published by Novell Press**TM**, are available at most bookstores. In addition, numerous networking periodicals give advice on configuring, managing, and troubleshooting your network.
- *NetWire<sup>®</sup>* on *CompuServe*. A fairly inexpensive way to get up-to-date advice and patches is through NetWire on the CompuServe bulletin board. To open a CompuServe account, call one of the following numbers:
- ! From within the United States or Canada, call (800) 524-3388.
- ! From within the United Kingdom, call 0800-289-378.
- ! From within Germany, call 0130-37-32.
- From the rest of Europe, call 44-272-255-111.
- ! From outside of the United States, Canada, and Europe, use the appropriate country code for the U.S. to call (614) 457-0802.

Ask for "Representative 200." This key phrase simply lets the membership representative know that you are a Novell customer.

- ! *NetWare Support Encyclopedia.* The NSE program gives customers access to regularly-updated information from Novell and other vendors on products and services. In addition, an NSE Professional Volume is available that provides customers with all of the information in the NSE, plus patches, fixes, and more.
- ! *Troubleshooting hardware and software.* Specialized hardware and software packages, such as Novell's LANalyzer, are available to help you isolate network problems.

# <span id="page-8-0"></span>**1 New Features**

# <span id="page-8-1"></span>**NCP Packet Signature**

## <span id="page-8-2"></span>**How NCP Packet Signature Works**

NCP**TM** packet signature is an enhanced security feature that protects servers and clients using the NetWare Core Protocol**TM** (NCP) by preventing packet forgery.

NCP packet signature prevents packet forgery by requiring the server and the client to "sign" each NCP packet. The packet signature changes with every packet.

## <span id="page-8-3"></span>**When to Use NCP Packet Signature**

NCP packet signature is not required for every installation. Some network supervisors may choose not to use NCP packet signature because they can tolerate certain security risks.

For information and instructions on using NCP packet signature, see "SET" in *System Administration* and "Improving Speed and Security on your Workstation" in *Workstation for DOS and Windows.*

# <span id="page-9-0"></span>**NMENU**

NMENU can be used to replace the MENU utility included in earlier versions of NetWare. NMENU requires less memory than the old MENU utility.

When you upgrade to NetWare v3.12, you can convert menus created with MENU to NMENU and continue using them.

For information and instructions on using NMENU, see "NMENU" in *Utilities Reference*.

# <span id="page-9-1"></span>**NetWare DOS Requester and VLMs**

The NetWare DOS Requester**TM** consists of a number of files that provide NetWare support for a DOS client. Unlike NETX or other previous versions of the shell, the DOS Requester consists of a number of Virtual Loadable Modules**TM** (VLMs**TM**).

A VLM is a modular executable program with a set of logically grouped features or APIs. For example, transport-related functions (send packets, receive packets, etc.) fit logically into a VLM.

## <span id="page-9-2"></span>**Features of the NetWare DOS Requester**

The NetWare DOS Requester provides several new improvements over NETX. It does the following:

- ! Supports NetWare Directory Services**TM**.
- ! Provides a modular architecture that has advantages for current and future applications.
- ! Takes advantage of memory-swapping technology and DOS redirection capability.
- ! Includes Packet Burst**TM** protocol and Large Internet Packet (LIP).
- ! Supports installed base of NetWare users by providing backward compatibility with NETX.

# <span id="page-10-0"></span>**Novell online documentation**

The Novell online documentation viewer allows you to read NetWare user manuals on your computer screen. All of the manuals in the NetWare v3.12 manual set are available online, with the exception of the *Quick Access Guide*.

Novell online documentation can be installed on either a NetWare server or a local hard disk. In addition, you must set up a workstation to view Novell online documentation.

#### <span id="page-10-1"></span>**Viewer Features**

The Novell online documentation viewer gives you advantages over printed documentation. With it, you can do the following:

- Scroll sequentially through a book.
- ! Move quickly from one part of the book to another by selecting a section from the table of contents outline.
- ! Move quickly to another part of the book or a different book to follow a cross-reference.
- ! Return or step back to sections of the book that you previously viewed.
- ! Search for specific words or phrases in a library, bookshelf, or book.
- Print book sections on demand.
- Open several books at one time.

# <span id="page-10-2"></span>**New Migration and In-Place Upgrade Utilities**

The NetWare Migration Utility, a workstation-based utility, allows you to transfer your network information "across the wire" from a NetWare v2.*x* or v3.*x* server or a LAN Server to an existing NetWare v3.12 server that is on the same network.

The In-Place Upgrade Utility, a server-based utility (NetWare Loadable Module**TM**), allows you to change your network server that is running NetWare v2.1*x* or later into a NetWare v3.12 server without purchasing additional hardware.

For information on the across the wire migration and in-place upgrade utilities, see the "Upgrade an Existing File Server" section in *Installation and Upgrade*.

# <span id="page-11-0"></span>**New NetWare Loadable Modules (NLMs)**

## <span id="page-11-1"></span>**CDROM**

The CDROM.NLM allows the server to use a CD-ROM disk as a read-only volume. For more information, see "CDROM" in *System Administration*.

## <span id="page-11-2"></span>**KEYB**

Use KEYB to change the keyboard type for the file server console. The following keyboard types are available:

English (United States) French German Italian Spanish

For more information, see "KEYB" in *System Administration.*

## <span id="page-11-3"></span>**NLICLEAR (Not-Logged-In CLEAR)**

NLICLEAR is an NLM used with NetWare v3.12 Runtime that periodically deletes or "clears" unauthenticated connections. Unauthenticated user connections cannot be reused until they are cleared.

For more information, see "NLICLEAR" in *System Administration* or "NetWare Runtime" in *Concepts*.

## <span id="page-11-4"></span>**NUT**

Use NUT (NLM Utility User Interface) if you have a NetWare v3.11 loadable module (such as v3.11 MONITOR) that requires the NUT library of routines and functions.

For more information, see "NUT" in *System Administration*.

## <span id="page-12-0"></span>**NWSNUT**

Use NWSNUT (NLM Utility User Interface) if you have a NetWare v4.0 loadable module that requires the NWSNUT library of routines and functions.

For more information, see "NWSNUT" in *System Administration*.

# <span id="page-12-1"></span>**NetWare Messaging**

Your NetWare box includes a messaging starter kit, which contains two products—NetWare Basic MHS<sup>TM</sup> and FirstMail<sup>TM</sup>. This section explains why you might use messaging and describes both of these products.

## <span id="page-12-2"></span>**Why Use Messaging?**

Messaging has become a critical component of the network environment. In fact, messaging has become a core network service, third only to file and print services. It improves communication, increases productivity, and maximizes the use of existing resources.

*Improving communications.* In an increasingly fast-paced environment, timely and reliable communication is critical. Messaging applications are one type of tool developed to meet communication needs. They allow employees to communicate even when meetings, travel schedules, and geographically dispersed locations prevent them from meeting face to face.

*Increasing productivity.* Employees often miss phone calls, meetings, etc. Messaging increases productivity by improving the success rate for communications because it does not require all participants in a conversation to be available at the same time.

*Maximizing the use of existing resources.* Without any additional resources, you can provide your users with all the benefits of a messaging solution.

## <span id="page-13-0"></span>**What is Basic MHS?**

NetWare Basic Message Handling Service (MHS) is a product that provides message delivery among users on the same file server.

Users create messages with an electronic mail application that complies with Novell's Standard Message Format (SMF) interface. The application submits the message to Basic MHS, which delivers it to the recipient's mailbox. (For a list of SMF-compatible applications, refer to the *NetWare Messaging Solutions Guide*, available from your Novell Authorized Reseller**CLM** or sales office.)

Basic MHS is part of Novell's family of messaging products, which also includes NetWare Global MHS**TM**. Global MHS, a scalable, full-featured MHS platform for NetWare v3.11 and later environments, provides message delivery among users at different file servers, across asynchronous and internetwork links. Through optional protocol modules, Global MHS also provides connectivity to SMTP, SNADS, and X.400 environments.

When your need for messaging grows beyond a single server, you can upgrade to the Global MHS product. Basic MHS is fully compatible with Global MHS.

The following features make Basic MHS easy to use:

- ! *Full-name user addressing*. Basic MHS simplifies addressing of messages by allowing you to use names as user addresses. For example, John Smith's user address can be "John Smith".
- ! *Import of users from the NetWare bindery*. The installation program allows you to import users from the NetWare bindery into the Basic MHS database. This minimizes the amount of time required for installation and administration of Basic MHS.

Like the other products in the NetWare MHS family, Basic MHS supports a simple, file-based interface that you can use to write messaging-enabled applications. These applications can use NetWare MHS to send messages to users or to other applications. For example, a message-enabled database program can generate a report and use Basic MHS to distribute it to a group of MHS users.

## <span id="page-14-0"></span>**What Is FirstMail?**

FirstMail is a starter electronic mail utility that is available in both DOS and Macintosh versions. It provides such basic electronic mail functionality as the following:

- Create and send messages.
- ! Read, print, delete, save, reply to, and forward messages.
- ! Attach files to a message.
- Create and maintain an address directory.
- Organize messages in folders.

FirstMail provides easy-to-use menus and (in FirstMail for DOS) contextsensitive online help.

## <span id="page-14-1"></span>**NetWare v3.12 Ethernet Frame Types**

The default Ethernet frame type for NetWare v3.12 is 802.2. The default Ethernet frame type for NetWare v3.11 and earlier is 802.3. Machines running only Ethernet frame type 802.2 cannot see machines running only Ethernet frame type 802.3, and vice versa.

If you are installing NetWare v3.12 in an existing NetWare environment that is using Ethernet 802.3 frame types, you need to either specify both 802.2 and 802.3 frame types in your AUTOEXEC.NCF file and then bind IPX to both, or you must change the Ethernet frame type to 802.3.

IMPORTANT: Binding IPX to both 802.2 and 802.3 frame types can affect network speed and performance. Do not bind to both frame types unless it is necessary.

# <span id="page-15-0"></span>**NetWare v3.12 Patches**

The following table describes patches that have been made to the OS since the release of NetWare v3.11. Since these patches are now included in the NetWare v3.12 OS, you do not have to manually load them.

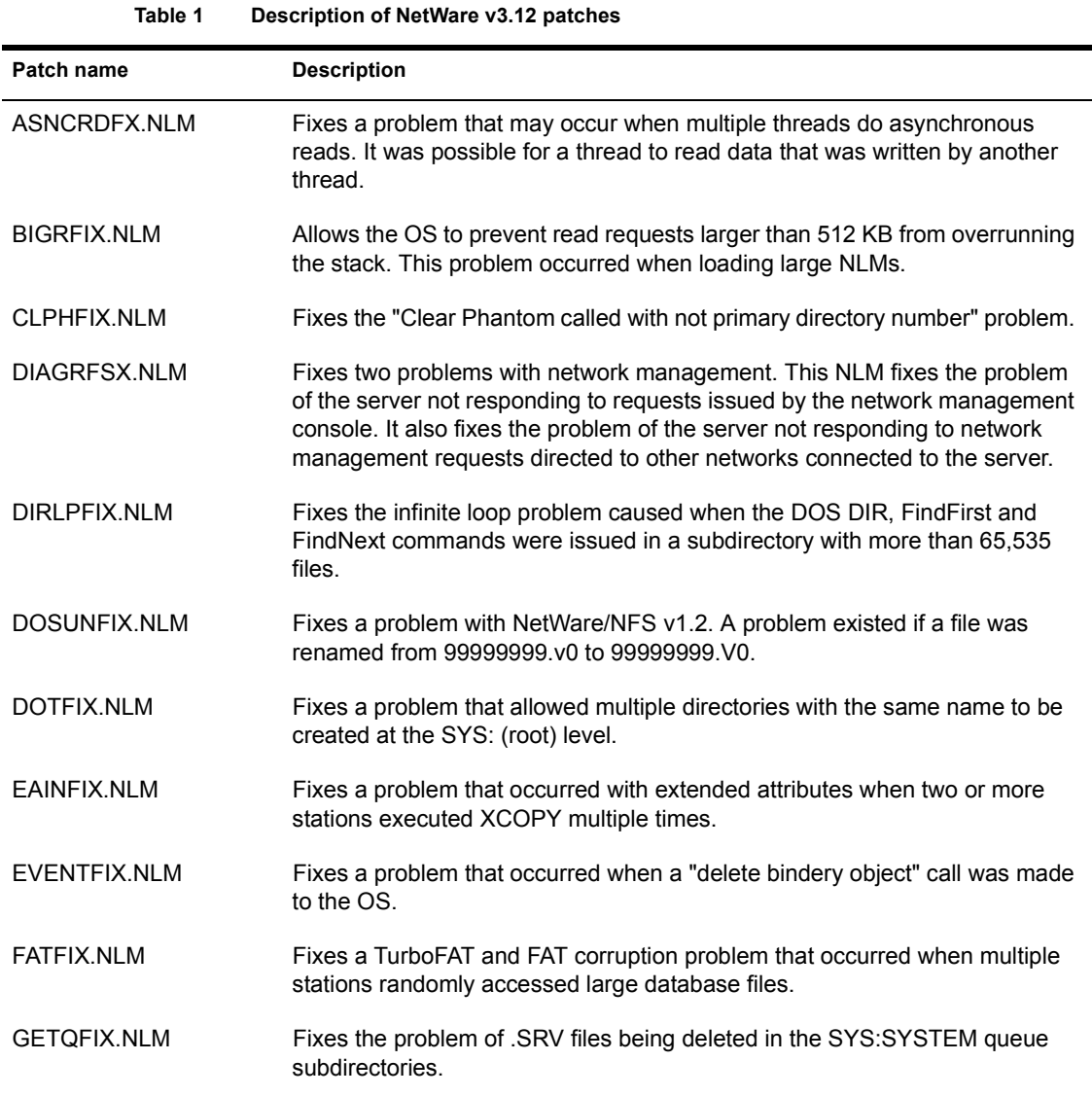

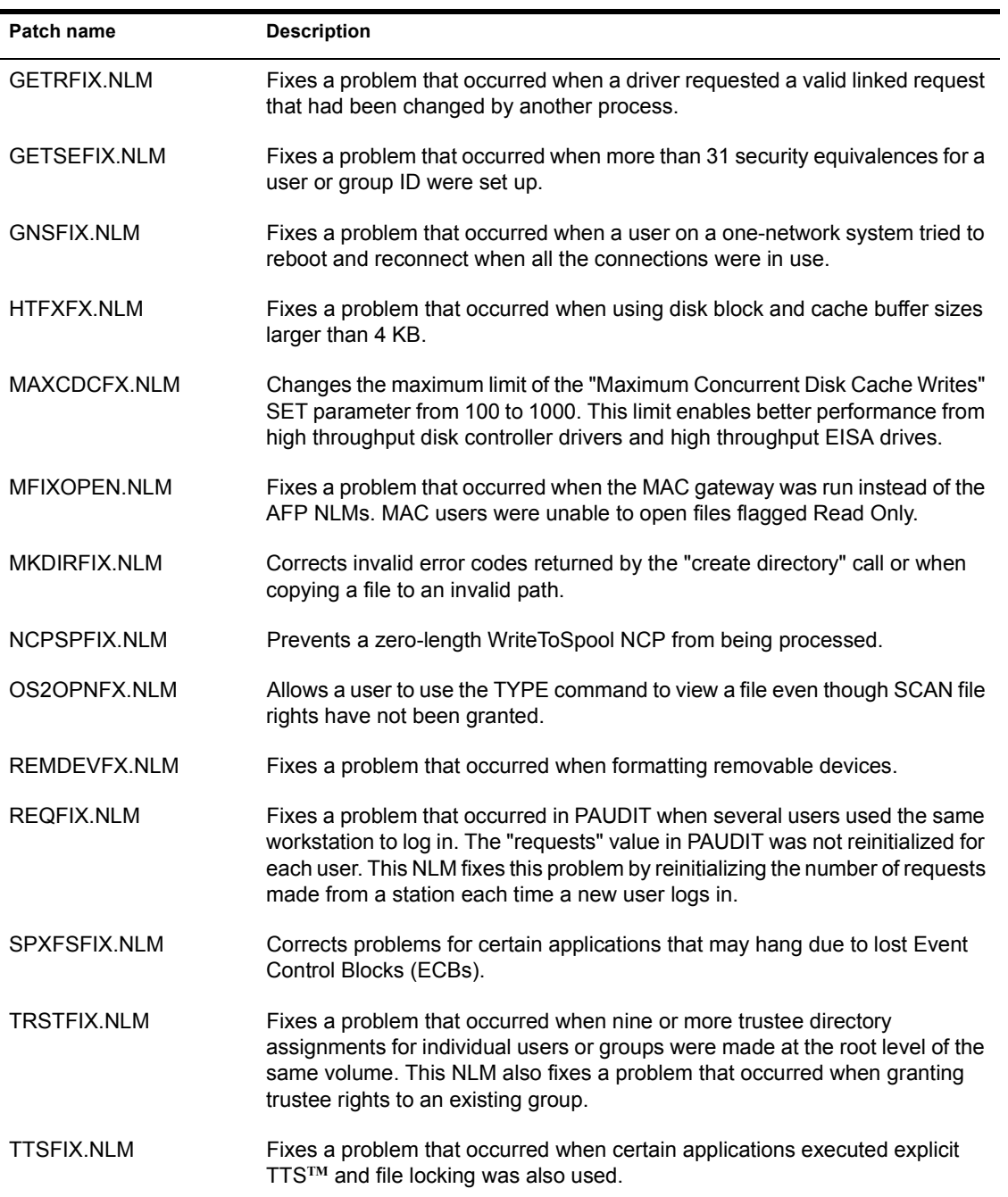

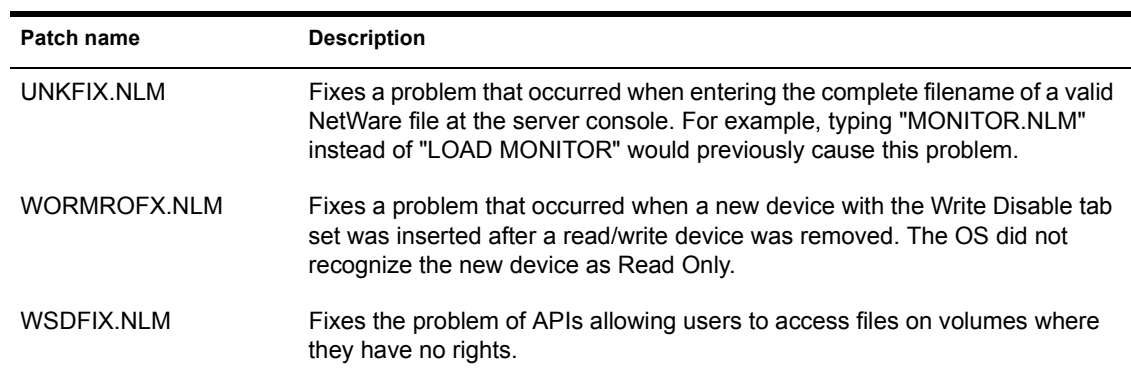

# <span id="page-18-0"></span>2 **Using the NetWare Shell Files**

# <span id="page-18-1"></span>**Overview**

Novell recently upgraded the NetWare shell to a new architecture referred to as NetWare DOS Requester**TM**, replacing the NETX file series. If you want to upgrade your workstation software to use this new architecture, see Chapter 1, "About the NetWare DOS Requester," in *Workstation for DOS and Windows*.

If you choose to use the previous architecture, this chapter provides you with a basic overview of the NetWare shell files and with the procedures for using them with your DOS and Windows workstations.

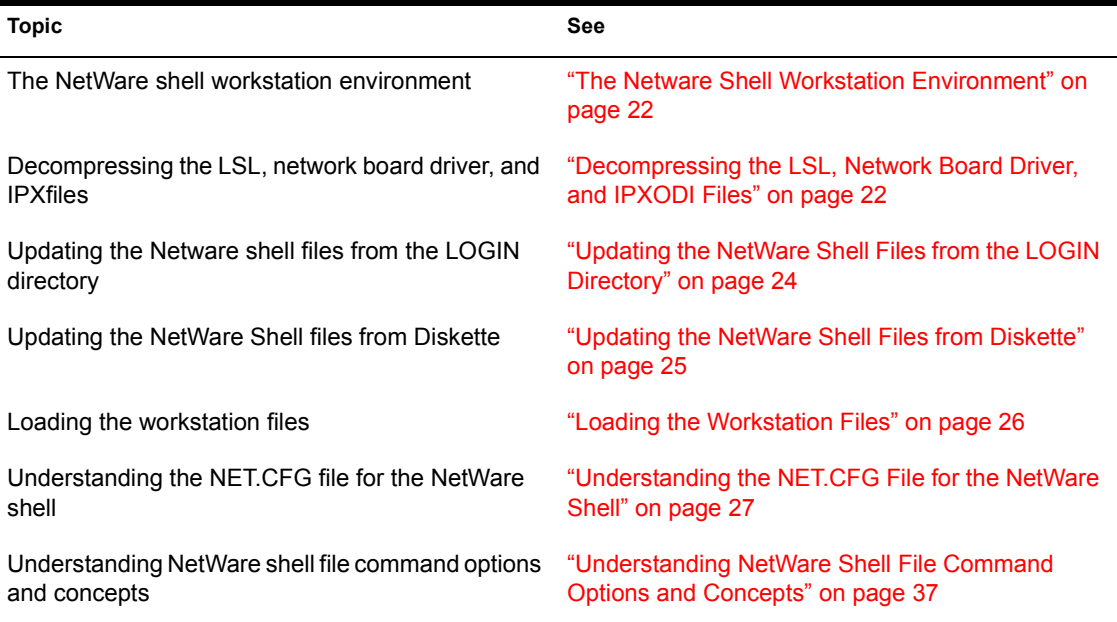

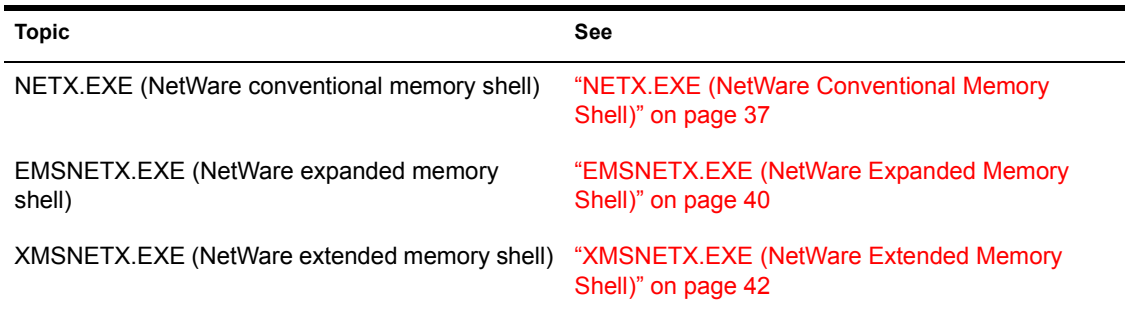

# <span id="page-19-0"></span>**Advantages of Using the NetWare DOS Requester**

The NetWare DOS Requester provides several new improvements over NETX:

- ! Supports NetWare Directory Services**TM** provided with NetWare v4.0.
- ! Provides a modular architecture that allows for more efficient use of memory and gives developers a more flexible platform.
- ! Takes advantage of memory-swapping technology and DOS redirection capability.
- ! Includes Packet Burst**TM** protocol and Large Internet Packet.
- ! Supports installed base of NetWare users by providing backward compatibility with NETX.

[Figure 1](#page-20-0) shows the difference between NETX and the NetWare DOS Requester architectures.

#### **Figure 1 Comparison of NETX and NetWare DOS Requester architectures**

<span id="page-20-0"></span>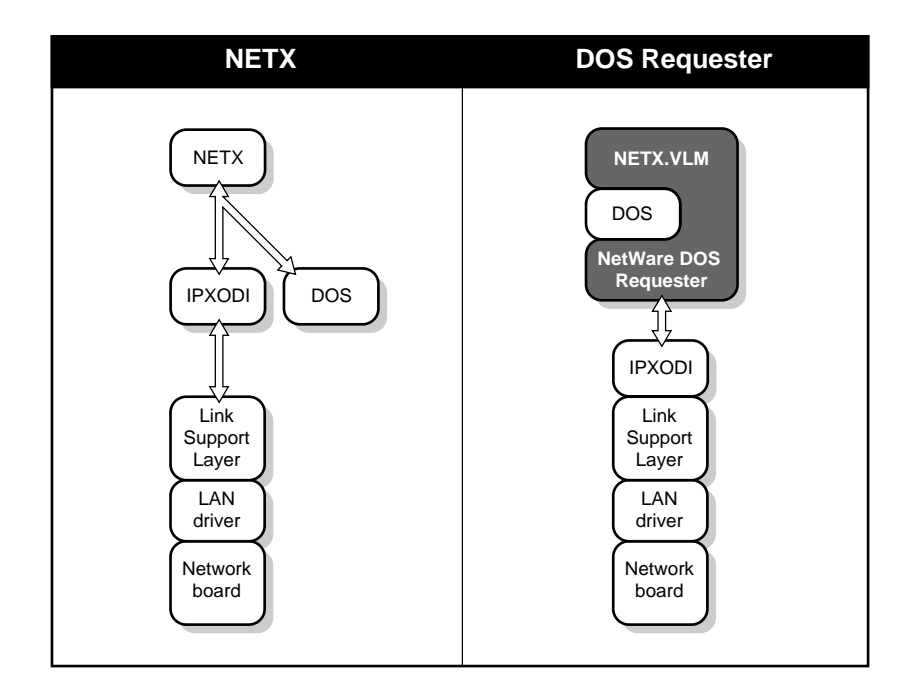

The NetWare DOS Requester file replaces NETX.COM. It is recommended that you upgrade your workstation to use the new workstation files. Complete installation of the new workstation files by referencing *Workstation Basics and Installation* for information and procedures.

If you chose to not upgrade your workstation to use the NetWare DOS Requester, continue reading the following sections.

# <span id="page-21-0"></span>**The Netware Shell Workstation Environment**

The key components of the NetWare shell workstation environment are four terminate-and stay-resident (TSR) programs:

- ! LSL**TM** (Link Support Layer**TM**)
- ! A network board driver (example: NE2000)
- ! IPXODI (Internetwork Packet Exchange Open Data-Link Interface)
- $\bullet$  NETX (the network shell)

If an ODI**TM**-compliant board driver is not available, your workstation environment will consist of two terminate-and-stay-resident (TSR) programs:

- IPX<sup>TM</sup> dedicated IPX driver (non-ODI)
- NETX (the network shell)

The LSL.COM, *network board driver*.COM and IPXODI.COM files replace IPX.COM. It is recommended that you upgrade your workstation to use the new workstation files. See Chapter 3, "Installing a NetWare Workstation," of *Workstation Basics and Installation* for information and procedures on using a program-based installation, or install the files manually by using the procedure in the following section.

#### <span id="page-21-1"></span>**Decompressing the LSL, Network Board Driver, and IPXODI Files**

The following workstation files are in compressed format on the *WSDOS\_1* and *WSDRV\_1* diskettes.

- ◆ LSL.COM
- ! *network board driver*.COM
- IPXODI COM

You must decompress these files to use them on your workstation. If your workstation software is on CD-ROM, go to "Creating Workstation Installation Diskettes from CD-ROM" in Chapter 2 of *Workstation Basics and Installation*.

#### **Procedure**

1 Decompress and copy the LSL.COM and IPXODI.COM files from the *WSDOS\_1* diskette to your workstation directory.

To decompress a file, type

**NLUNPACK** *<filename>* **[***destination\_directory***:]**  $\leq$ Enter $>$ 

For example, to expand LSL.COM, type

NLUNPACK A:LSL.CO C:\NWCLIENT <Enter>

2 Decompress and copy the appropriate *network board driver*.COM file from the *WSDRV 1* diskette to your workstation directory.

To decompress a file, type

#### **NLUNPACK** *<filename>* **[***destination\_directory***:] <Enter>**

To expand NE2000.COM for example, type

NLUNPACK A:\DOS\NE2000.CO C:\NWCLIENT <Enter>

3 Ensure that a NET.CFG file exists in the same directory as your workstation files.

For information on how to create a NET.CFG file, see Chapter 2, "Configuring Your Workstation," of *Workstation for DOS and Windows*.

4 Update your workstation's NetWare shell files.

If you want to update the workstation NetWare shell file from your login directory, go to "Updating the NetWare Shell Files from the LOGIN Directory" on page 24.

If you want to update the workstation NetWare shell file from from diskette, go to "Updating the NetWare Shell Files from Diskette" on page [25.](#page-24-0)

## <span id="page-23-0"></span>**Updating the NetWare Shell Files from the LOGIN Directory**

This section applies only to workstations that already have a previous version of NetWare shell files installed. If you are installing a new NetWare workstation, go to "Updating the NetWare Shell Files from Diskette" on page [25](#page-24-0).

The following checklists and procedures will help you set up your workstation for updating NetWare shell files from the LOGIN directory.

#### **Prerequisites**

- ! Ensure that the server you log in to is upgraded and running NetWare v3.12
- ! Ensure that a previous version of the NetWare shell files are loaded on your workstation.
- ! Ensure that a copy of the following NetWare shell files exist in your LOGIN directory:
	- ! EMSNETX.EXE
	- **NETX EXE**
	- **\* XMSNETX EXE**

#### **Procedure**

- 1 Change to the LOGIN directory.
- 2 Copy the appropriate NetWare shell file for your workstation to your boot diskette or workstation directory.

For example, to copy NETX.EXE, you would type

#### **COPY NETX.EXE** *drive\_letter***:\***client\_directory*  $<$ Enter $>$

Replace *drive\_letter* and *client\_directory* with the drive letter and directory containing your workstation files. For example, if your workstation files are copied to the NWCLIENT directory on drive C:, you would type

#### **COPY NETX.EXE C:\NWCLIENT** <Enter>

or, for a boot diskette, you might type

COPY NETX.EXE A:\ <Enter>

If your workstation is capable of extended or expanded memory support, replace NETX.EXE with the file which corresponds to the type of memory support you have:

- ! XMSNETX.EXE (for extended memory)
- ! EMSNETX.EXE (for expanded memory)
- **3** Reboot your workstation.
- 4 Load the new NetWare shell file.

Commonly, the workstation files are loaded automatically from a batch file. If you want to load the files manually, go to "Loading the Workstation Files" on page 26.

## <span id="page-24-0"></span>**Updating the NetWare Shell Files from Diskette**

To copy files directly from diskettes, follow these steps.

#### **Procedure**

- **1** Format a DOS diskette.
- 2 Copy all the files in the LOGIN subdirectory on the NetWare v3.12 *SYSTEM* 3 diskette to the formatted diskette by typing

**COPY** *source\_directory***:***\wild\_card destination\_directory***:** <Enter>

For example, type

**COPY A:LOGIN\\*.\* B:** <Enter>

- 3 Label the formatted diskette "NetWare Shell Files."
- 4 Insert the "NetWare Shell Files" diskette into a floppy disk drive and change to that drive.

For example, if you have inserted the diskette into drive A:, type

 $A: \leq$ *Enter* $>$ 

5 Copy the appropriate NetWare shell file for your workstation to your boot diskette or workstation directory.

For example, to copy NETX.EXE, you would type

**COPY NETX.EXE** *drive\_letter***:\***client\_directory*  $<$ Enter $>$ 

Replace *drive\_letter* and *client\_directory* with the drive letter and directory containing your workstation files. For example, if your workstation files are copied to the NWCLIENT directory on drive C:, you would type

#### **COPY NETX.EXE C:\NWCLIENT <Enter>**

or, for a boot diskette, you might type

```
COPY NETX.EXE A: \ <Enter>
```
If your workstation is capable of extended or expanded memory support, replace NETX.EXE with the file which corresponds to the type of memory support you have:

- XMSNETX.EXE (for extended memory)
- ! EMSNETX.EXE (for expanded memory)
- **6** Reboot your workstation.
- **7** Load the new NetWare shell file.

Commonly, the workstation files are loaded automatically from a batch file. If you want to load the files manually, go to "Loading the Workstation Files" on page 26.

## <span id="page-25-0"></span>**Loading the Workstation Files**

You can load the NetWare workstation files from the command line or from a batch file.

#### **Loading from the Command Line**

#### **Procedure**

1 Change to your workstation directory by typing

**CD\***workstation\_directory* <Enter>

2 Load the workstation files in the following order:

LSL <Enter> *network board driver***.COM** <Enter> **IPXODI** <Enter> **NETX** <Enter>

An example of a batch file using a NE2000 network board driver is as follows:

```
@ECHO OFF
C:
CD \NWCLIENT
LSL
NE2000.COM
IPXODI
NETX
CD \
```
For command options and concepts, see "Understanding NetWare Shell File Command Options and Concepts<sup>"</sup> on page 37.

# <span id="page-26-0"></span>**Understanding the NET.CFG File for the NetWare Shell**

The NET.CFG file is a specialized text file that you create with any ASCII text editor and include in your workstaion directory or on a workstation boot diskette with any other necessary boot files.

Like the DOS CONFIG.SYS file, the NET.CFG file contains configuration values that are read and interpreted when your workstation starts up. These values adjust the default operating parameter settings of the NetWare shell, IPX, or other workstation files.

NOTE: The NET.CFG file replaces the previous shell configuration file named SHELL.CFG. See Chapter 2, "Configuring Your Workstation," of *Workstation for DOS and Windows* for information on the NET.CFG file.

## <span id="page-26-1"></span>**Using a NET.CFG File**

Use entries in the NET.CFG file to change the workstation's network environment or configuration. For example, you might want to change the configuration in these cases:

- ! You changed the default hardware settings on the network board.
- You are using multiple protocols.
- ! You are using Novell's LAN Workplace.

## <span id="page-27-0"></span>**Creating and Modifying the NET.CFG File**

#### **Procedure**

1 Use a DOS text editor to type section headings and options in in an existing NET.CFG file or a NET.CFG file which you create to set up your workstation configuration.

See "NET.CFG Options for NetWare Shell Parameter Settings" on page [29](#page-28-1) for descriptions of these settings.

Use the following conventions to create or modify a NET.CFG file:

• Type one heading or option per line.

Headings and options are not case-sensitive. Blank lines are ignored, but they can be helpful in separating the section headings or options to make the NET CFG file easier to read.

! Enter section headings at the left margin of the file with no spaces before or after them.

Each NET.CFG section heading may have several options.

! Enter options, one per line, below the section heading to which they apply, and indent each one.

Use <Spacebar> or <Tab> to indent options. Options *must* be indented at least one space.

! Place a hard return at the end of every line in the file, *including the last line*.

If you don't put a return at the end of the last line, the line is ignored.

- $\bullet$  Precede comment lines with a semicolon.
- 2 Copy the NET.CFG file to the workstation boot diskette or directory.

If all workstations use the same NET.CFG file, you can save time by copying the NET.CFG file onto a master workstation diskette. Then copy the files on the master workstation diskette to each workstation.

If each workstation requires a unique NET.CFG file, you must copy a unique NET.CFG file to each workstation boot diskette or boot directory.

## <span id="page-28-0"></span>**Sample NET.CFG File**

Following is a sample NET.CFG file that

- Changes the IRO on the link driver to 4
- Changes the port to 340
- $\bullet$  Sets up F: as the first network drive when you log in to the network

```
LINK DRIVER NE2000
    ; Change the interrupt (IRQ) to 4
    INT #1 4
    ; Change the port to 340 (hex)
    PORT #1 340
NETX
    ; Set up F: as the first drive on network
    First Network Drive = F
```
You can also specify command line parameters for NETX. See "Understanding NetWare Shell File Command Options and Concepts" on [page 37](#page-36-0) for these parameters.

# <span id="page-28-1"></span>**NET.CFG Options for NetWare Shell Parameter Settings**

These NET.CFG parameter settings are for all three types of NetWare shell files:

- NETX.EXE (for conventional memory)
- EMSNETX.EXE (for expanded memory)
- XMSNETX.EXE (for extended memory)

[Figure 2](#page-29-0) shows the various parameter settings that you can use. Description of the settings immediately follow the figure.

<span id="page-29-0"></span>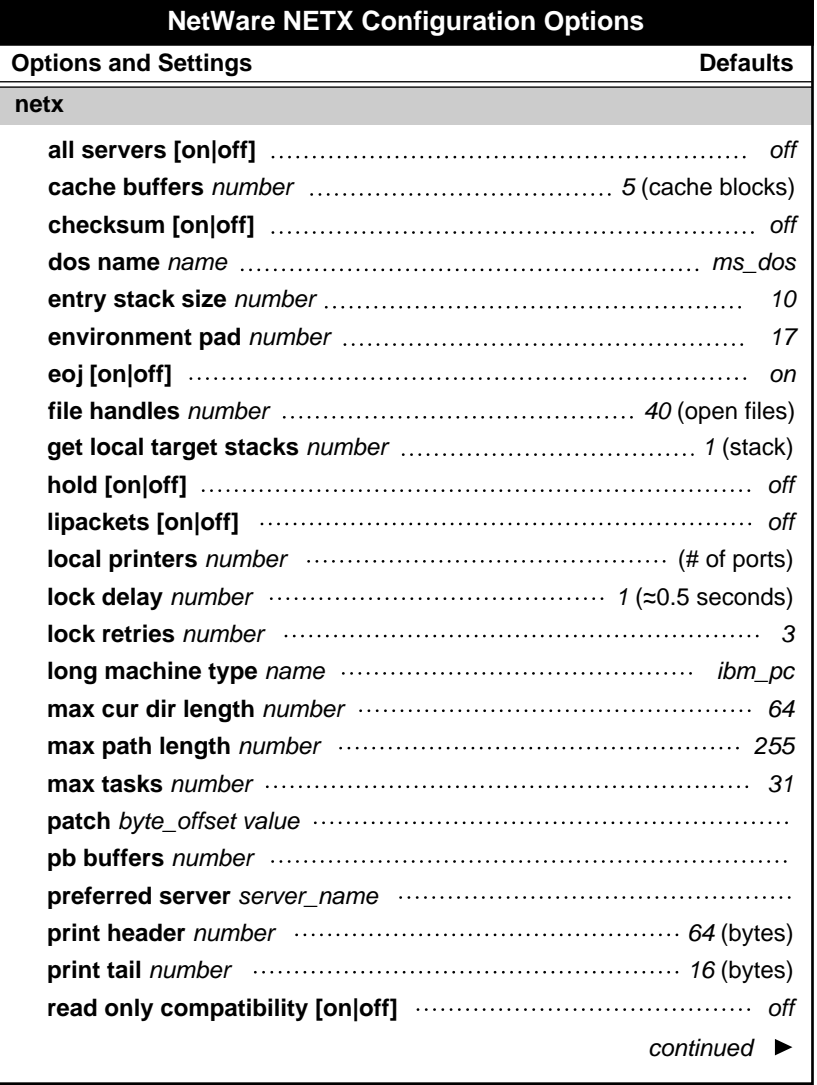

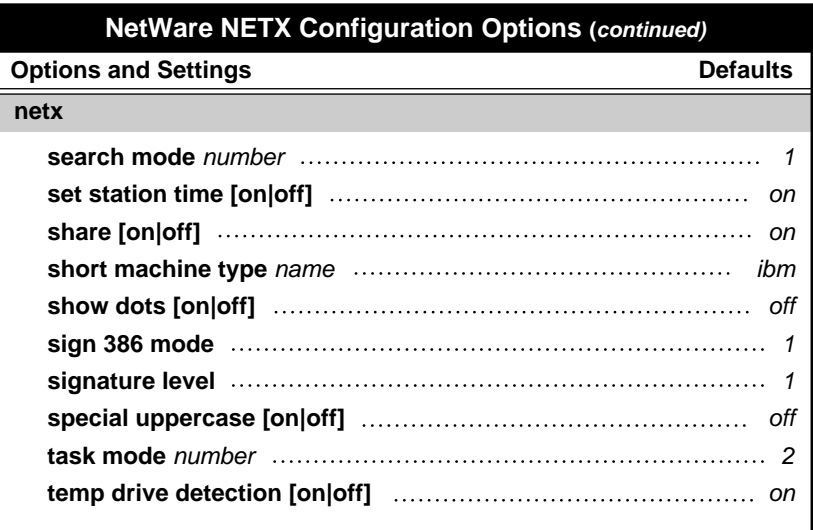

## <span id="page-30-0"></span>**ALL SERVERS [ON | OFF]**

Determines whether the End of Task is sent to all connected servers or only to those servers interacting with the task.

If this option is set to ON, End of Task is sent to all connected servers.

If this option is set to OFF, End of Task is sent to only those servers the current process has interacted with.

*Default:* OFF

## <span id="page-30-1"></span>**ENTRY STACK SIZE** *number*

Ensures that the code residing in expanded memory is visible in the memory page frame.

Many TSRs and other programs using expanded memory may need this parameter increased.

*Default:* 10

*Range:* 5 to 40

This parameter is used only by EMSNETX.EXE.

#### <span id="page-31-0"></span>**ENVIRONMENT PAD** *number*

Defines the number of bytes that are added to a program's environment space before executing the program. Increasing this parameter allows NetWare utilities to update the path environment variable of the current environment when adding search paths.

*Default:* 17 bytes

*Range:* 17 to 512 bytes

## <span id="page-31-1"></span>**EOJ [ON | OFF]**

Specifies whether files, locks, semaphores, etc. are closed automatically at the end of a job.

*Default:* ON

#### <span id="page-31-2"></span>**FILE HANDLES** *number*

Sets how many files a workstation can have open on the network at one time.

The setting for local files is handled through the DOS CONFIG.SYS file.

Some applications ask for more than the default of 40 open files. If you receive many error messages that indicate no available files, increase the value.

*Default:* 40 open files

## <span id="page-31-3"></span>**GET LOCAL TARGET STACKS** *number*

Specifies the number of stacks that should be allocated for use by IPX when processing Get Local Target requests from IPX applications. Each additional allocated stack increases IPX memory usage by 384 bytes.

The default value is normally adequate for most users. However, if you are using a multitasking DOS product—such as DR DOS 6.0—and you are running more than one IPX application in different DOS sessions, you may have to increase the number of stacks. If you experience problems getting an IPX application to communicate with another node on the network, increasing the number of stacks may alleviate the problem.

*Default:* 1 stack *Range:* 1 to 10

## <span id="page-32-0"></span>**HOLD [ON | OFF]**

Determines whether workstation files should be held open if they have been accessed and then closed.

If this parameter is set to ON, all files opened by a program are held open until the program exits.

Older versions of certain applications that use FCB\_IO may need this parameter set to ON.

*Default:* OFF

## <span id="page-32-1"></span>**LIPACKETS [ON | OFF]**

In the past, NetWare communicated across routers and bridges with a 576-byte maximum packet size. However, Ethernet and Token- Ring are capable of using larger packets for communication.

With this parameter set to ON, the maximum packet size negotiated between the NetWare server and the workstation, is used across routers and bridges.

*Default:* ON

NOTE: Some routers and bridges have been hardcoded to use 576-byte packets. In this case, the NetWare shell can use only 576-byte packets, regardless of this parameter.

## <span id="page-32-2"></span>**LOCK DELAY** *number*

Determines the amount of time (in ticks) the shell waits before trying to get a lock.

When many users access the same file at the same time, the shell may be unable to gain access before its allotted wait time.

Use this parameter if a workstation frequently receives error messages when a file is requested.

NOTE: This number is used for lock types that do not have a wait ability. For locks that have a wait ability, the wait time is calculated by multiplying this parameter number by the LOCK RETRIES number and then multiplying by 2. The resulting number is the time, in ticks, that the workstation waits for a lock.

*Default:* 1 tick (about 0.5 seconds)

## <span id="page-33-0"></span>**LOCK RETRIES** *number*

Specifies the number of times the shell attempts to get a lock on the network.

It is part of an equation that determines the total time the shell waits when attempting to access a locked file. If a workstation frequently receives error messages when a file is requested, increase the value of this parameter.

*Default:* 3 retries

#### <span id="page-33-1"></span>**MAX CUR DIR LENGTH** *number*

Allows the number of bytes returned to be specified. DOS defines the Get Current Directory call to return 64 bytes of path.

In the past, the shell allowed 128 bytes to be returned. This parameter is now configured.

*Default:* 64 bytes

*Range:* 64 to 255 bytes

#### <span id="page-33-2"></span>**MAX PATH LENGTH** *number*

Allows users to specify maximum path length, up to 255 characters. This path doesn't include NetWare server names or filenames.

*Default:* 255 bytes

*Range:* 64 to 255

#### <span id="page-33-3"></span>**PATCH** *byte\_offset value*

Allows any address in the shell to be patched with any specified value.

Use this parameter if a shell problem is announced and the solution is easily accomplished through changing some bytes within the programming. PATCH specifies the location of the bytes and inserts the correct values.

*Default:* None

## <span id="page-34-0"></span>**SHARE [ON | OFF]**

Allows a child process to inherit all the resources of its parent process.

*Default:* ON

## <span id="page-34-1"></span>**SIGN 386 MODE =** *number*

Allows NCP**TM** packet signature for workstations that load Windows from the network and run in enhanced (386) mode.

The number values are as follows

 $0$  = enables interrupts

 $1 =$  disables interrupts and preserves 386 32-bit characters

 $2 =$  forces 16-bit signing

*Default:* 1

## <span id="page-34-2"></span>**SPECIAL UPPERCASE [ON | OFF]**

Used for foreign language and special characters. The shell does not translate uppercase ASCII characters above 128. Set this parameter to ON to cause the shell to call DOS for this translation.

*Default:* OFF

#### <span id="page-34-3"></span>**TASK MODE** *number*

Determines the way the shell handles virtual machine task management.

The default works with Windows 3.0. If you are using an earlier version of Windows or a third-party multitasking program, use 1. If you are not using a multitasking program and want a little extra speed, use 0.

*Default:* 2

## <span id="page-34-4"></span>**TEMP DRIVE DETECTION [ON | OFF]**

Recognizes if a temporary drive is available for file-swapping.

*Default:* ON

## <span id="page-35-0"></span>**Other NET.CFG Options for NetWare Shells**

You can use the following NET.CFG options for your workstation. These options are not specific to the NetWare shell files.

See Appendix B, "NET.CFG File Parameters," of *Workstation for DOS and Windows* for a description of the following parameters:

CACHE BUFFERS *number* CHECKSUM [ON | OFF] DOS NAME *name* LOCAL PRINTERS *number* LONG MACHINE TYPE *name* MAX TASKS *number* PB BUFFERS *number* PREFFERED SERVER *server\_name* PRINT HEADER *number* PRINT TAIL *number* READ ONLY COMPATIBILITY [ON | OFF] SEARCH MODE *number* SET STATION TIME [ON | OFF] SHORT MACHINE TYPE *name* SHOW DOTS [ON | OFF] SIGNATURE LEVEL *number*

# <span id="page-36-0"></span>**Understanding NetWare Shell File Command Options and Concepts**

An application makes requests of the operating system through predefined function calls. The NetWare shell intercepts these requests and determines if the request is for the local operating system (DR-DOS, MS-DOS, PC-DOS) or the network operating system (NetWare).

If the request should be handled by DOS, the shell hands the request off to DOS. If the request should be handled by NetWare, the shell packages the request for IPX. IPX takes the package to the destination and returns the requested information back to the shell, which then gives the information to the application.

There is a NetWare shell file for each type of DOS memory available:

- NETX.EXE (for conventional memory)
- ! EMSNETX.EXE (for expanded memory)
- ! XMSNETX.EXE (for extended memory)

You load only the shell file best suited for your particular workstation environment.

## <span id="page-36-1"></span>**NETX.EXE (NetWare Conventional Memory Shell)**

Use NETX to load the network shell, view the version of the shell, or unload the shell. This shell is for use with DOS 3.0 through 6.0.

#### **Prerequsites**

- ! You must load the following NetWare shell files before loading the NETX.EXE file:
	- $\triangle$  LSL.COM
	- ! *network board driver*.COM (NE2000.COM)
	- IPXODI COM
- ! If you are using dedicated IPX, you must load the IPX.COM file before loading the NETX.EXE file.

NOTE: IPX.COM is generated with the WSGEN.EXE utility. The WSGEN.EXE utility is not included with NetWare versions later than v3.11.

#### **Command Format**

```
NETX [/?] | [PS = server name] | [/U] | [/F] | [/
  C=path\filename.ext]
```
#### **Command Options**

**[/?]**

Displays help screens.

**[PS =** *server name***]**

Specifies a preferred server.

**[/C=***path***\***filename***.***ext***]**

Specifies a configuration file for NETX to use. The default configuration file is NET CFG.

**[/U]**

Unloads resident NETX from memory. When you execute this option, a screen similar to the following appears:

You are being logged out of all servers . . .

Memory for resident shell has been released.

The NetWare shell has been unloaded.

**[/F]**

Forces the resident NETX to unload. This option is useful for unloading NETX when other programs are loaded after NETX.

**WARNING:** Using this option may cause your system to fail if programs are still accessing NETX.

#### **Concepts**

The NetWare shell file NETX.EXE captures network commands given to the workstation and redirects them to the network; if the messages were not redirected, DOS would attempt to execute them.

The NetWare shell, NETX, intercepts requests by trapping software interrupts. Trapping means that the shell takes all requests made by the application before those requests get to DOS. The interrupts trapped are the following:

- Interrupt 20h, now a seldom-used way of exiting an application
- ! Interrupt 21h, used to call standard DOS functions
- Interrupt 24h, used to handle critical errors
- ! Interrupt 27h, now a seldom-used means of making an application a TSR
- ! Interrupt 17h, used to send data to local printer ports

The most used of these interrupts is 21h, the interrupt that DOS uses to service applications.

After a request is inspected, the shell either passes it to the regular DOS interrupt routine, or it translates it into a request that is understood by the NetWare server and hands it to IPX for transmission to the NetWare server. When data returns from the server, the conversion of requests is handled in the same fashion but in reverse order.

Whether the request is handled by local DOS or the network server is transparent to the application and the user.

## <span id="page-39-0"></span>**EMSNETX.EXE (NetWare Expanded Memory Shell)**

Use EMSNETX to load the network shell, view the version of the shell, or unload the shell. This shell is for use with DOS 3.0 through 6.0.

#### **Prerequsites**

- ! You must load the following NetWare shell files before loading the EMSNETX.EXE file:
	- ◆ LSL.COM
	- ! *network board driver*.COM (NE2000.COM)
	- ◆ IPXODI COM
- ! If you are using dedicated IPX, you must load the IPX.COM file before loading the NETX.EXE file.

NOTE: IPX.COM is generated with the WSGEN.EXE utility. The WSGEN.EXE utility is not included with NetWare versions later than v3.11.

#### **Command Format**

```
EMSNETX [/?] | [PS = server name] | [/U] | [/F] | [/
  C=path\filename.ext]
```
#### **Command Options**

**[/?]**

Displays help screens.

**[PS =** *server name***]**

Specifies a preferred server.

**[/C=***path***\***filename***.***ext***]**

Specifies a configuration file for EMSNETX to use. The default configuration file is NET.CFG.

#### **[/U]**

**[/F]**

Unloads resident EMSNETX from memory. When you execute this option, a screen similar to the following appears:

You are being logged out of all servers . . . Memory for resident shell has been released. The NetWare shell has been unloaded.

Forces the resident EMSNETX to unload. This option is useful for unloading EMSNETX when other programs are loaded after EMSNETX.

WARNING: Using this option may cause your system to fail if programs are still accessing EMSNETX.

#### **Concepts**

Expanded memory refers to memory in addition to the 640KB limit of conventional memory. An expanded memory manager swaps memory that exists between the 640KB and the 1MB range into a window, or memory page. This allows DOS applications to access up to 32 KB of expanded memory.

The NetWare Expanded Memory shell moves most of the shell out of conventional DOS memory and puts it in expanded memory. This frees up 35 KB of conventional memory. The remaining 8 KB of the shell must remain in conventional memory to handle interrupts and some data.

The NetWare Expanded Memory shell was written to the specifications of LIM/EMS (Lotus/Intel/Microsoft Expanded Memory Specification) v4.0 memory manager.

Expanded memory manufacturers provide expanded memory Specification (EMS)-compatible driver programs. You must load an EMS-compatible driver before loading the NetWare Expanded Memory shell.

To install the NetWare Expanded Memory shell, you need to

- ! Load a third-party EMS-compatible driver
- ! Copy the NetWare Expanded Memory shell file, EMSNETX.EXE, to the workstation directory or boot diskette
- ! Include the filename EMSNETX.EXE in the AUTOEXEC.BAT file

Because this shell operates in expanded memory, larger applications can run in the conventional memory space. This approach is faster than disk swapping and overlays.

The NetWare Expanded Memory shell works with NetWare v2.15 and later.

All the shell configuration (NET.CFG) parameters work with the NetWare Expanded Memory shell.

NOTE: EMSNETX.EXE can be used only with DOS 3.0 and later. Do not use the expanded memory shell on a nondedicated file server.

## <span id="page-41-0"></span>**XMSNETX.EXE (NetWare Extended Memory Shell)**

Use XMSNETX to load the network shell into extended memory, view the shell version, or unload the shell. This shell is for use with DOS 3.0 through 6.0.

#### **Prerequsites**

- ! You must load the following NetWare shell files before loading the XMSNETX.EXE file:
	- ◆ LSL.COM
	- ! *network board driver*.COM (NE2000.COM)
	- ! IPXODI.COM
- ! If you are using dedicated IPX, you must load the IPX.COM file before loading the NETX.EXE file.

NOTE: IPX.COM is generated with the WSGEN.EXE utility. The WSGEN.EXE utility is not included with NetWare versions later than v3.11.

#### **Command Format**

**XMSNETX [/?] | [PS =** *server name***] | [/U] | [/F] | [/ C=(***path***\)***filename***.***ext***]**

#### **Command Options**

**[/?]**

Displays help screens.

**[PS =** *server name***]**

Specifies a preferred server.

#### **[/C=(***path***\)***filename***.***ext***]**

Specifies a configuration file for XMSNETX to use. The default configuration file is NET CFG.

**[/U]**

Unloads resident XMSNETX from memory. When you execute this option, a screen similar to the following appears:

You are being logged out of all servers . . .

Memory for resident shell has been released.

The NetWare shell has been unloaded.

**[/F]**

Forces the resident XMSNETX to unload. This option is useful for unloading XMSNETX when other programs are loaded after XMSNETX.

**WARNING:** Using this option may cause your system to fail if programs are still accessing XMSNETX.

#### **Concepts**

Extended memory refers to memory above the 1MB range. Up to 15 MB of extended memory are addressable.

The NetWare Extended Memory shell moves most of the shell out of conventional DOS memory and puts it in extended memory. This frees up 35 KB of conventional memory. The remaining 8 KB of the shell must remain in conventional memory to handle interrupts and some data.

The Extended Memory shell requires the support of an XMS (Extended Memory Specification) v2.0 memory manager (or compatible), such as Microsoft's HIMEM.SYS. The memory manager makes the first 6 KB (beginning at the 1 MB address) of extended memory directly available to any one DOS-based application.

To install the NetWare Extended Memory shell, you need to

- Install a third-party extended memory manager
- ! Copy the NetWare Extended Memory shell file, XMSNETX.EXE, to the workstation boot disk
- Include the filename XMSNETX EXE in the AUTOEXEC BAT file

Because this shell operates in extended memory, larger applications can run in the conventional memory space. This approach is faster than disk swapping and overlays. The NetWare Extended Memory shell works with all versions of NetWare v2.15 and later.

All the shell configuration (NET.CFG) parameters work with the NetWare extended memory shell except Entry Stack Size.

IMPORTANT: XMSNETX.EXE can be used only with DOS 3.0 and later. The current VDISK.SYS from IBM is not compatible with HIMEM.SYS, so do not use the extended memory shell with VDISK.SYS. Do not use the extended memory shell on a nondedicated file server.

Only one DOS application can be loaded in the HMA. If you are using the DOS 5 DOS=HIGH command, you cannot load XMSNETX.EXE.

This shell requires a high degree of IBM compatibility. Depending on the brand of IBM compatible you are using, you may experience keyboard sluggishness or other hardware problems.